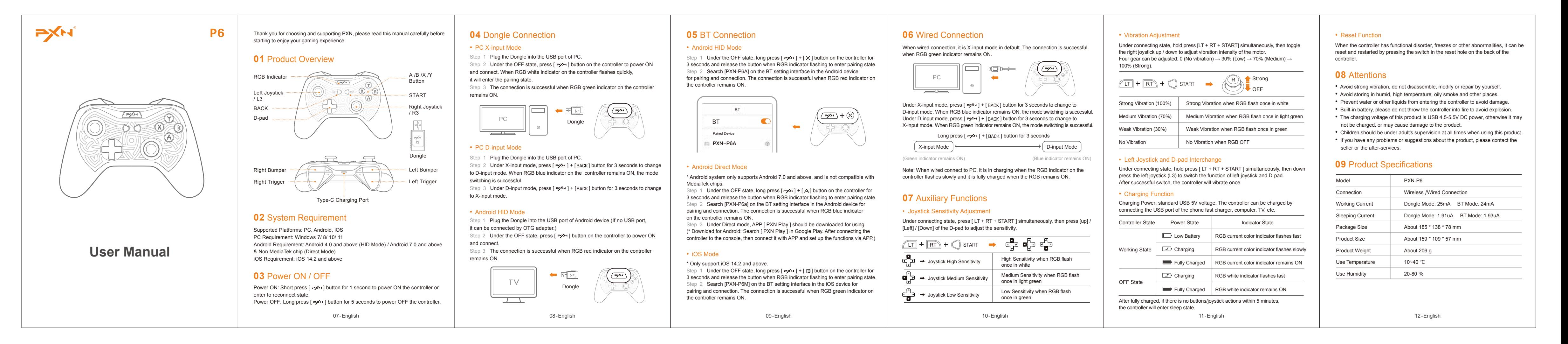

P<sub>6</sub> PXN 제품을 선택해 주셔서 감사하며, PXN 브랜드에 대한 지원에 감사합니다. 사용 전 본 매뉴얼을 참고하시기 바랍니다.

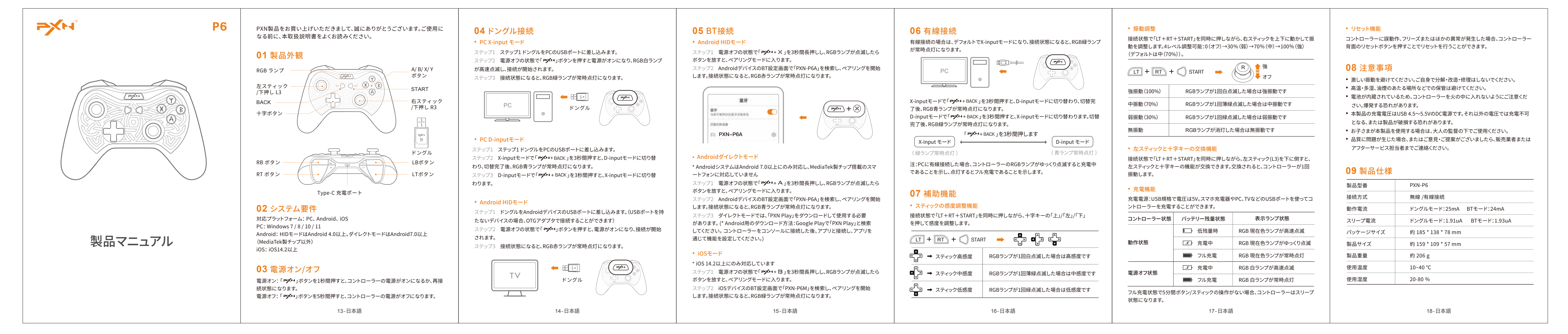

# 日语/ 日本語

• 진동 조정 연결된 상태에서 [ LT + RT + START ] 버튼을 동시에 누른 다음 오른쪽 조이스틱을 위/아래로 움직여 모터 진동 강도를 조정합니다.

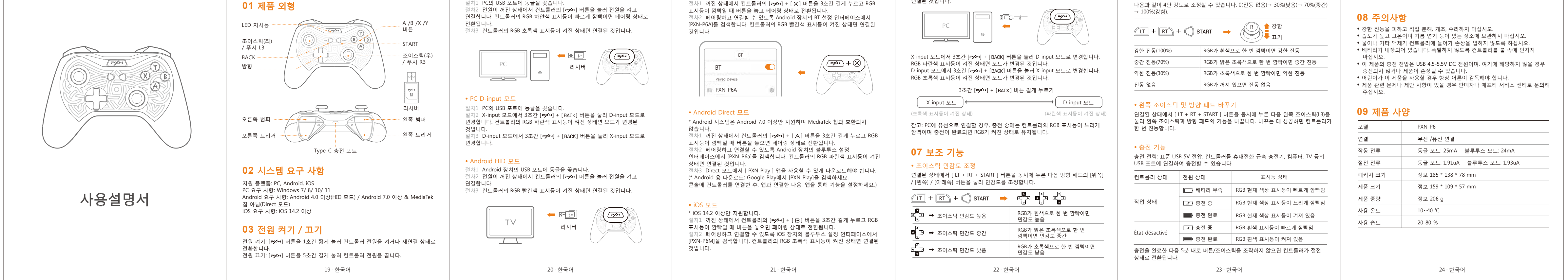

### • 초기화 기능 컨트롤러에 기능 장애,멈춤, 기타 이상이 있을 경우 컨트롤러 후면에 있는 재설정

구멍의 스위치를 눌러 초기화하고 다시 시작할 수 있습니다.

**05** 블루투스 연결 • Android HID 모드

적차1. 꺼진 상태에서 커트록러의 [**=x\*\***] + [ X ] 버튼을 3초간 길게 누르고 RGB

**06** 유선 연결 유선 연결 시 기본값은 X-input 모드입니다. RGB 초록색 표시등이 켜진 상태면 연결된 것입니다.

• PC X-input 모드 **04** 동글 연결 절차1 PC의 USB 포트에 동글을 꽂습니다.

韩语/ 한국어

**PXH** 

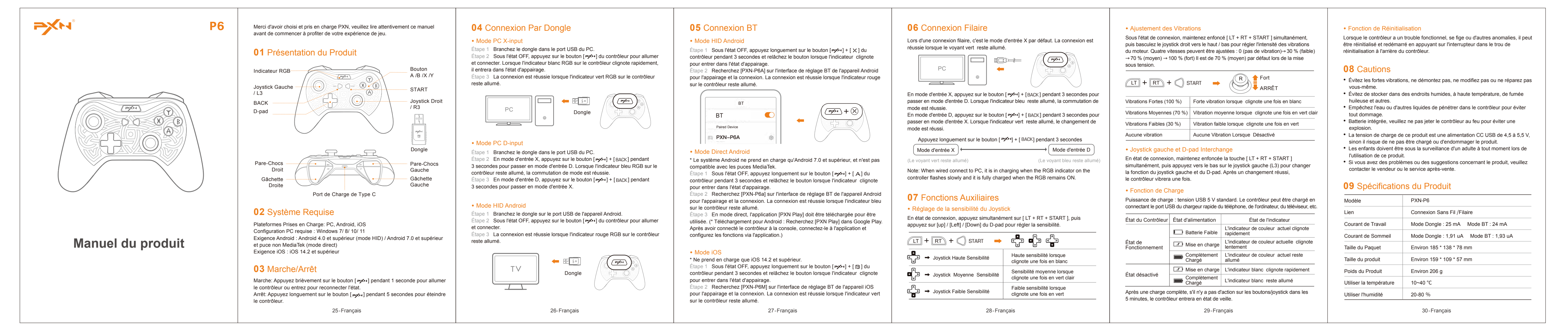

# 法语/ Français

В подключенном состоянии одновременно нажмите и удерживайте LT + RT + START, переключите правый джойстик вверх/ вниз для регулировки интенсивности вибрации мотора. 4 уровня вибрации: 0 (вибрация выключена)  $\rightarrow$  30% (слабая)  $\rightarrow$  70% (средняя)  $\rightarrow$  100% (сильная), при включении по умолчанию 70% (средняя).

Нет вибрации В режиме X-ввода нажмите и удерживайте сочетание кнопок  $\Rightarrow$  + вдск в течение 3 секунд для переключения в режим D-ввода. Если синий RGB-индикатор горит непрерывно, переключение выполнено успешно В режиме D-ввода нажмите и удерживайте кнопки  $\Rightarrow x \rightarrow +$  ВАСК в течение 3 секунд, чтобы переключиться в режим X-ввода. Переключение выполнено успешно, если зеленый RGB-индикатор горит непрерывно. Нажмите и удерживайте кнопки  $\Rightarrow$  + ВАСК в течение 3 секунд

 $(\Xi^{\omega})$ 

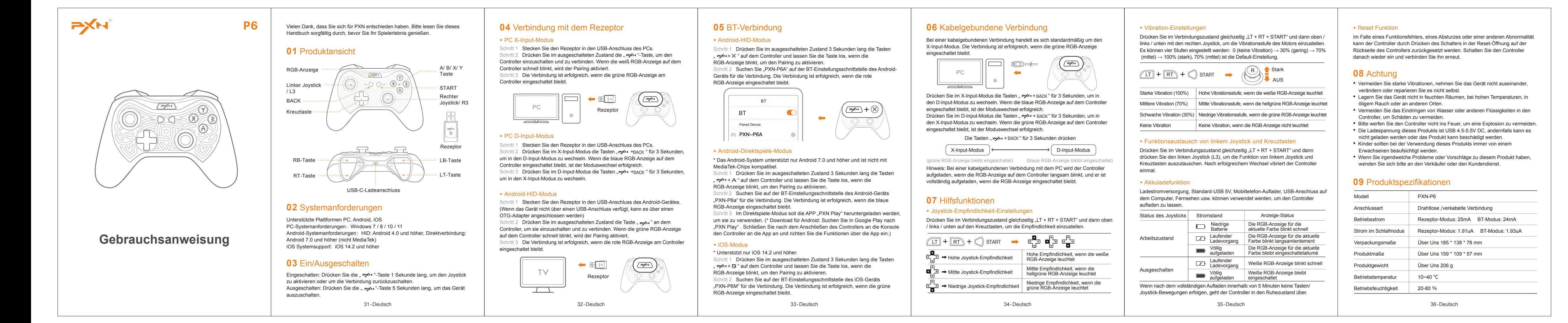

Первый шаг. При выключенном геймпаде нажмите и удерживайте сочетание кнопок  $\Rightarrow$  \*  $\times$  в течение 3 секунд и отпустите, когда RGB-индикатор торой шаг. Н<mark>айдите название PXN-P6A на экране настроек BT в устройстве</mark> Android для подключения. При успешном подключении загорится красный

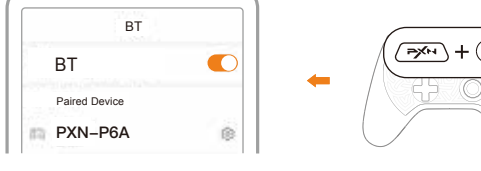

 $*$  Система Android поддерживает только Android 7.0 или выше, не совме лй шаг. Нажмите и удерживайте сочетание кнопок  $\Rightarrow$  \* + А в течение 3 секунд при выключенном геймпаде и отпустите, когда замигает

Второй шаг. устройстве Android на экране настроек BT найдите PXN-P6a для пряжения и подключения. Подключение выполнено успешно, если красный

Третий шаг. В режиме прямого подключения необходимо загрузить приложение PXN Play. (\*Скачать для Android: Найдите [PXN Play] в Google Play. После подключения контроллера к консоли, подключите его к прило

Первый шаг. В выключенном состоянии геймпада нажмите и удерживайте очетание кнопок  $\rightarrow$  + В в течение 3 секунд и отпустите, когда RGB-индикатор начнет мигать, чтобы войти в состояние сопряжения. Второй шаг. На устройстве iOS в интерфейсе настроек BT найдите название: PXN-P6M для сопряжения и подключения. Подключение выполнено При проводном соединении по умолчанию используется режим X-ввода, и при успешном подключении загорается зеленый RGB-индикато

 $\Box$ 

• Функция регулировки чувствительности геймпада При подключенном геймпаде одновременно нажмите и удерживайте LT + RT + START, нажмите D-pad вверх, влево, вниз для регулировки.  $\underbrace{\text{LT}} + \overline{\text{RT}} + \bigcirc$  start  $\longrightarrow$   $\begin{bmatrix} 0 \\ -1 \end{bmatrix}$   $\begin{bmatrix} 0 \\ -1 \end{bmatrix}$   $\begin{bmatrix} 0 \\ -1 \end{bmatrix}$ 

# 德语/ Deutsch

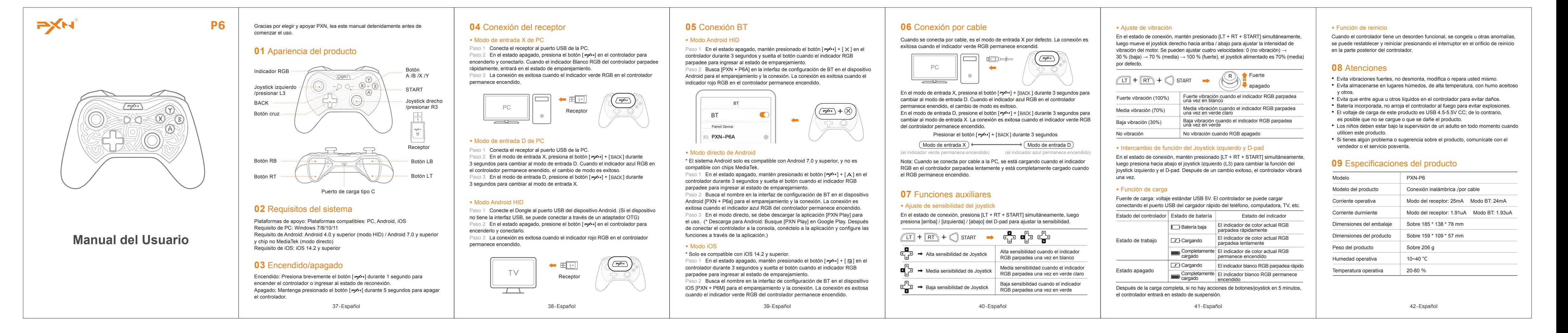

# 西班牙语/ Español

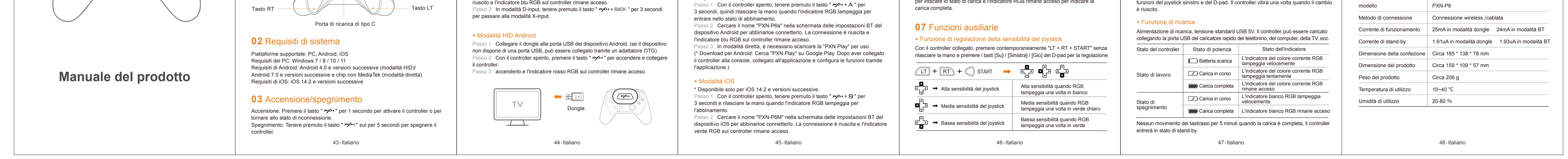

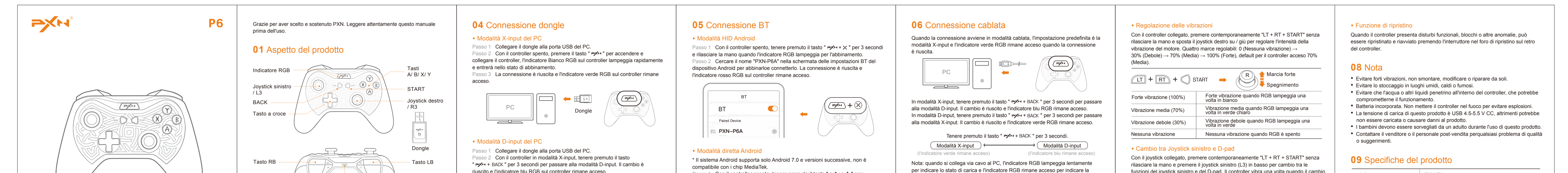

# 意大利语/ Italiano

53-Русский

# • Настройка вибрации

• Чередование левого геймпада и D-pad В подключенном состоянии одновременно нажмите и удерживайте кнопки LT + RT + START, затем нажмите на левый геймпад (L3), чтобы переключить

функции левого геймпада и D-pad. После успешного переключения геймпад

вибрирует один раз. • Функция зарядки

Мощность зарядки: стандартное напряжение USB — 5В. Геймпад можно заряжать,

После полной зарядки в течение 5 минут если отсутствуют действия с кнопками/

стиками, геймпад переходит в спящий режим.

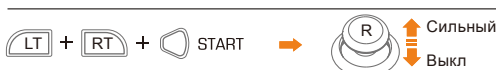

Средняя вибрация при однократной вспышке светло-зеленого RGB-индикатора Слабая вибрация при однократной вспышке зеленого RGB-индикатора

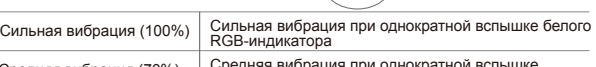

### подключив к USB-порту быстрого зарядного устройства телефона, компьютера, телевизора и т.д. Состояние геймпада Состояние заряда Состояние индикатора

Нет вибрации при выключенном RGB-индикаторе

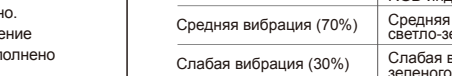

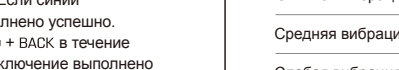

Текущий цвет RGB-индикатора Полностью заряжен остается включенным Заряжается | Белый RGB-индикатор мигает быстро Белый RGB-индикатор остается

Текущий цвет RGB-индикатора мигает быстро Низкий заряд батареи

Выключенное состояние

включенным заряжен

Рабочее состояние | COM Заряжается | Текущий цвет RGB-индикатора<br>Мигает медленно

Полностью

## **09** Технические характеристики

## **08** Особые указания

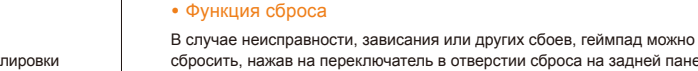

сбросить, нажав на переключатель в отверстии сброса на задней панели геймпада.

- Избегайте сильных вибраций, не разбирайте, не модифицируйте и не ремонтируйте самостоятельно.
- Избегайте хранения во влажных высокотемпературных местах,
- в помещениях с масляными испарен
- Не допускайте попадания воды или других жидкостей в геймпад во избежание его повреждения.
- Не подвергайте геймпад воздействию огня, внутри есть батарея. • Напряжение зарядки устройства - USB 4,5-5,5 В постоянного тока, в случае
- неподходящего напряжения устройство может не заряжаться или привести к его повреждению.
- При использовании устройства дети должны находиться под присмотром взрослых.
- Если у вас есть какие-либо вопросы или предложения по данному устройству, пожалуйста, свяжитесь с продавцом или послепродажным обслуживанием.

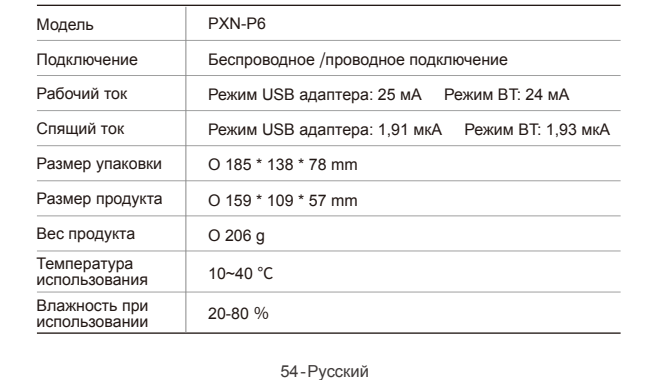

## **использованию 03** Включение/выключение

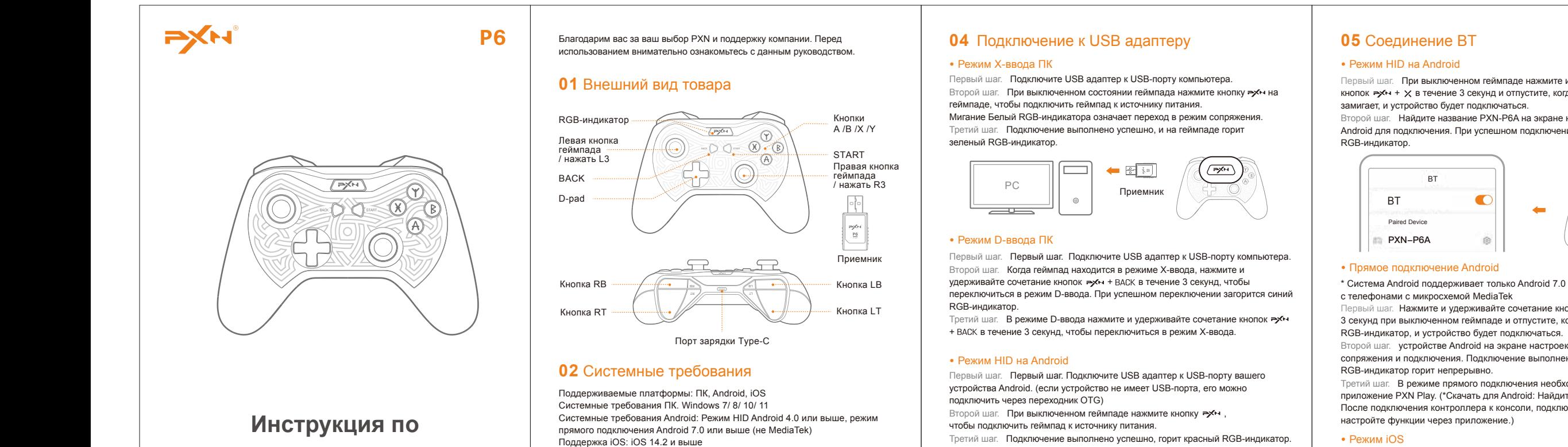

Включить: Коротко нажмите кнопку в течение 1 секунды, чтобы .<br>активировать геймпад или войти состояние переподключени Выключить: Для выключения геймпада нажмите и удерживайте кнопку **⇒**х⊷ в течение 5 секунд. 49-Русский

51-Русский

### • Режим iOS \* Доступно только для iOS 14.2 и выше

успешно, если зеленый RGB-индикатор горит непрерывно.

52-Русский

**06** Проводное соединение

Примечание: При подключении ПК к сети, если RGB-индикатор медленно мигает, то это указывает на режим подзарядки, а если RGB-индикатор горит непрерывно, то это означает полную зарядку.

PC

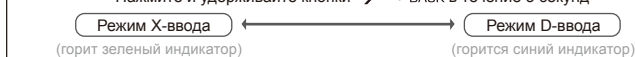

## **07** Вспомогательные функции

Высокая чувствительность геймпада Высокая чувствительность при однократной вспышке белого RGB-индикатора

Средняя чувствительность Средняя чувствительность при однократной геймпада Низкая чувствительность геймпада вспышке светло-зеленого RGB-индикатора Низкая чувствительность при однократной вспышке зеленого RGB-индикатора

50-Русский

 $\circledast$  +  $\circledast$ 

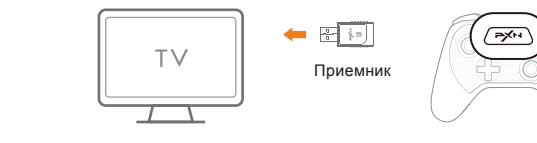

Третий шаг. Подключение выполнено успешно, горит красный RGB-индикатор.

# 俄语/ Русский